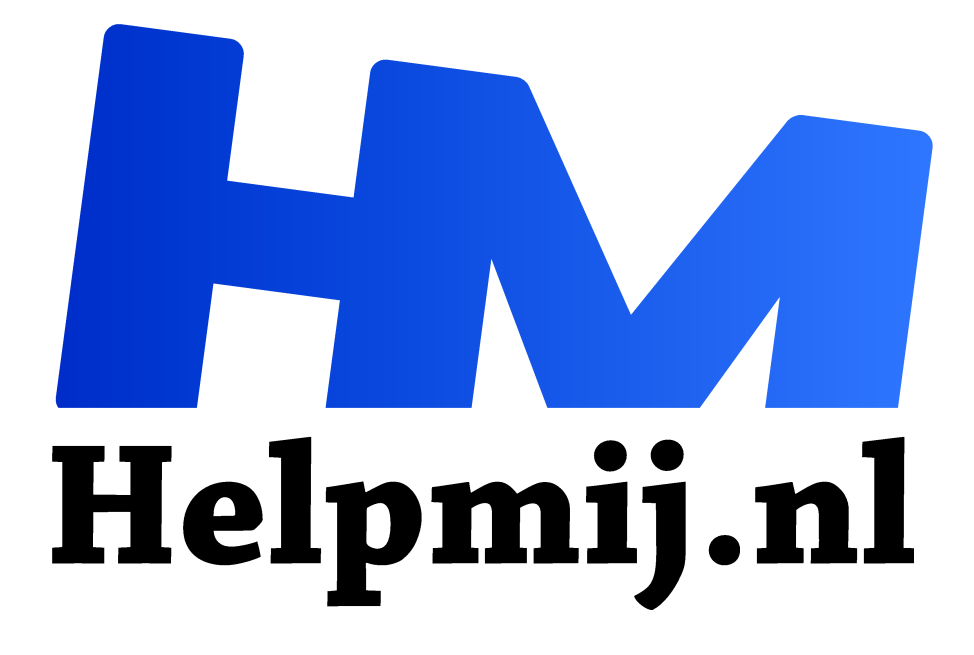

# **Windows 10 opstarttijd onder controle**

**Handleiding van Helpmij.nl Auteur: CorVerm december 2021**

Dé grootste en gratis computerhelpdesk van Nederland "

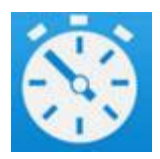

Een pc of laptop die snel opstart werkt erg prettig. Je kunt daardoor met een minimale wachttijd aan de slag met de taken die je voor ogen hebt. Over het algemeen start een Windows 10 pc binnen een halve minuut op. Snel genoeg om je geduld niet al te veel op de proef te stellen. Helaas kan daar in de loop van de tijd de klad in komen en gaat

het steeds langer duren voor je op je bureaublad bent.

## Vervuiling

Vooral een nieuwe pc start snel op. Na verloop van tijd kan dat echter meer tijd in beslag gaan nemen. Dat geldt vooral als je veel apps installeert. Met name de apps die tegelijk opstarten met Windows kunnen voor vertraging zorgen. Zonder dat je dit in de gaten hebt, kan dit aantal snel oplopen en dan merk je op een zeker moment dat je pc trager gaat opstarten. Dat kan best irriteren. Windows opnieuw installeren is dan een afdoende oplossing. Dat is echter wel een heel gedoe en bovendien ben je dan de apps kwijt die je wel handig vond, anders had je ze vast niet geïnstalleerd. In dit artikel ga ik erop in hoe je op een andere manier je opstarttijd weer onder controle kan krijgen.

### Meten is weten

Allereerst wil je weten wat nu de opstarttijd precies is. Zo kun je later een vergelijking maken opdat je weet of je winst hebt geboekt. Een eenvoudige manier is om de stopwatch erbij te pakken en dan de verlopen tijd te meten. Wij gaan dat anders doen en installeren Bootracer. Met deze app kun je de opstarttijd monitoren en tegelijk zien welke apps er mee opstarten en hoeveel tijd ze daarvoor nodig hebben. Klik voor het installeren op de volgende link en volg de installatiestappen: Download (greatis.com)

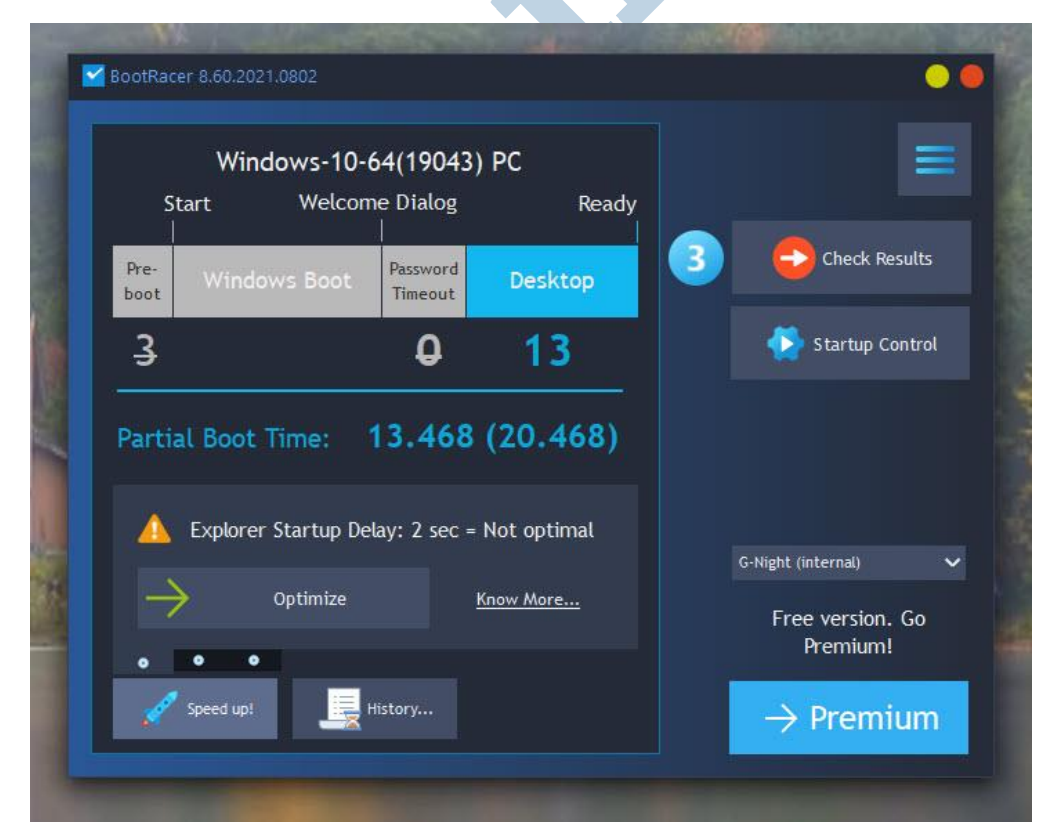

Op het eerste gezicht ziet de tool er ouderwets uit, maar de app doet zijn werk gelukkig best goed. Na de start van app begin je met een **Full Boot test**.

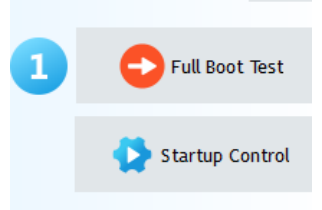

Hierop herstart de app je pc en meet ondertussen het tijdsverloop. Uiteindelijk krijg je het resultaat te zien van de opstarttijd verdeeld in de tijd voordat Windows start (Pre boot of Bios starttijd), de tijd die Windows nodig heeft (Windows Boot) en de tijd die de apps nodig hebben (Desktop). Dit laatste tijdsverloop kun je eenvoudig beïnvloeden. Klik daarvoor op **Startup Control**. Je ziet dan vervolgens een lijst apps die

mee opstarten met Windows.

| Startup Control |                                       |       |                                                        |                        |         |               |
|-----------------|---------------------------------------|-------|--------------------------------------------------------|------------------------|---------|---------------|
|                 | Set Order                             | Undo  | Q Search                                               | Ç<br>Refresh<br>$\sim$ |         | Anti-Malware  |
|                 | CyberProtectHome<br>OfficeMonitor.exe | 2.075 | C:\Program File\CyberProtectHomeOfficeMonitor.exe      |                        | ๏<br>Œ. | <b>Delete</b> |
|                 | <b>Fast Boot</b>                      | 0.082 | C:\Program Files (x86)\MSI\Fast Boot\StartFastBoot.exe |                        |         |               |
| <b>EXILS</b>    | <b>Nexus</b>                          | 0.694 | C:\Program Files (x86)\Winstep\Nexus.exe autostart     |                        |         |               |
|                 | EEventManager                         | 0.338 | "C:\Program Files (x86)\Epson So\EEventManager.exe"    |                        |         |               |
|                 | ConnectionCenter                      | 0.087 | "C:\Program Files (x86)\Citrix\concentr.exe" /startup  |                        |         |               |
|                 | Becwsupa                              | 0.044 | "C:\Program Files (x86)\ABN AMRO e.d\becwsupa.exe"     |                        |         |               |
|                 | Adobe CCXProcess 0.046                |       | C:\Program Files (x86)\Adobe\Adobe \CCXProcess.exe     |                        |         |               |

Naast de app wordt de opstarttijd weergegeven van deze app. Wanneer je de app eigenlijk niet nodig hebt, of wanneer je de opstarttijd te lang vindt, kun je deze deactiveren door het vinkje voor de app weghalen. Hoe meer apps je deactiveert, des te sneller is je pc klaar met de opstartprocedure. Als je achteraf een bepaalde app toch weer wilt laten mee opstarten zet je vinkje eenvoudig weer terug.

#### Ingebouwd

Windows heeft overigens een vergelijkbare mogelijkheid ingebouwd in het taakvenster (rechtsklik op de taakbalk > taakbeheer). Hier zie je dezelfde apps onder de tab opstarten. Taakbeheer geeft echter alleen een indicatie van de impact die de app heeft op de opstarttijd en geen exacte waarden.

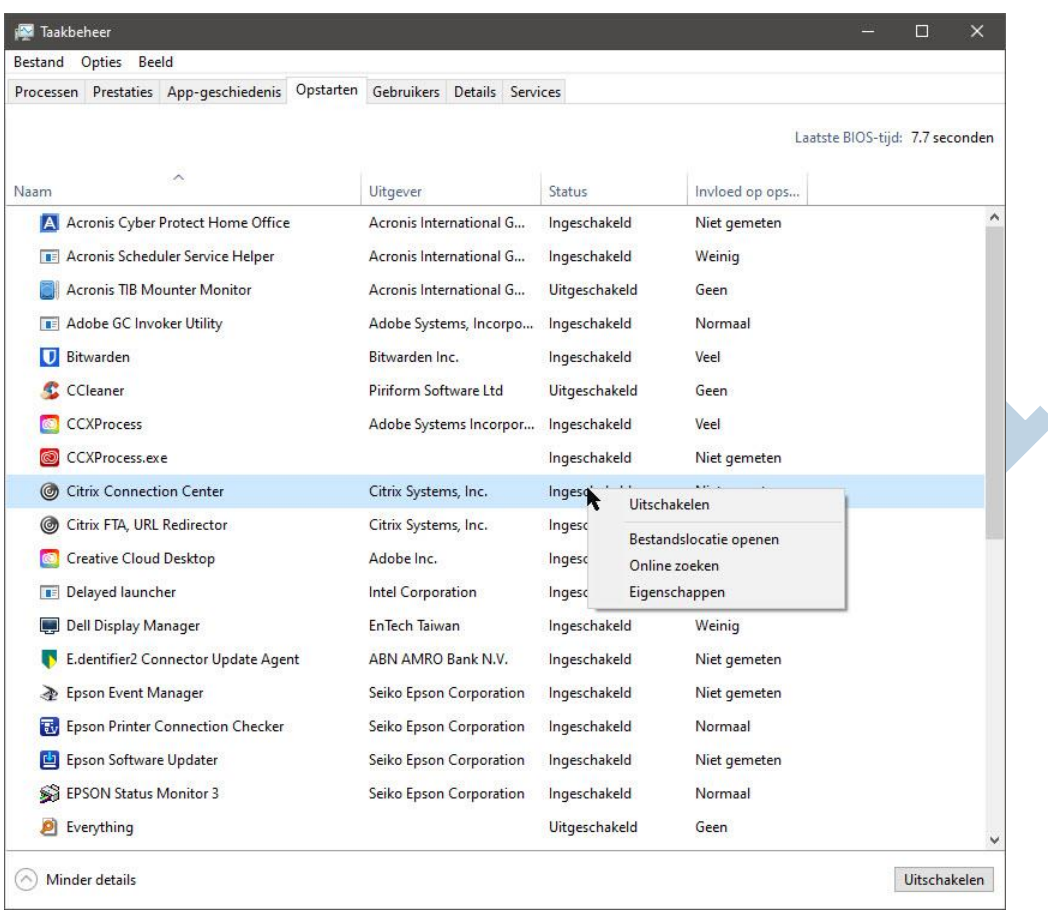

#### Klaar?

Misschien ben je nu al blij met het resultaat. Dan kun je stoppen met verder te lezen. Duurt het opstarten je alsnog te lang, dan zijn er misschien andere maatregelen nodig.

## Windowsversneller

Wanneer de pc nog van een magnetische harde schijf is voorzien, kun je een enorme snelheidswinst boeken door een SSD te (laten) installeren. Dat kun je doen volgens de handleiding van Coolblue: coolblue.nl/advies/ssd-installeren. Wanneer je dat te hoog gegrepen vindt, kun je dat ook uitbesteden aan een handige kennis, de plaatselijk pc-winkel of bijvoorbeeld via Student aan huis. Dankzij de SSD zal je pc sneller opstarten en zullen ook apps sneller starten en uitgevoerd worden.

#### Nog niet tevreden?

Duurt het opstarten nog steeds te lang? Dan staat misschien de snelstart-functie niet ingeschakeld. Wanneer deze functie is ingeschakeld slaat Windows een image op bij het afsluiten. Bij het opstarten wordt deze image snel van de harde schijf geladen en hoeft niet iedere app en proces apart geladen te worden. Windows staat daardoor weer snel klaar voor gebruik.

Om deze functie te activeren ga je naar **Instellingen** > **Systeem** > **Instellingen voor Energiebeheer en Slaapstand** > **Extra Energie-instellingen** (onder Verwante instellingen).

Kies hier in de linker kolom voor **Het gedrag van de aan/uit-knoppen bepalen**.

Klik vervolgens naast het schild op: **Instellingen wijzigen die mogelijk niet beschikbaar zijn**.

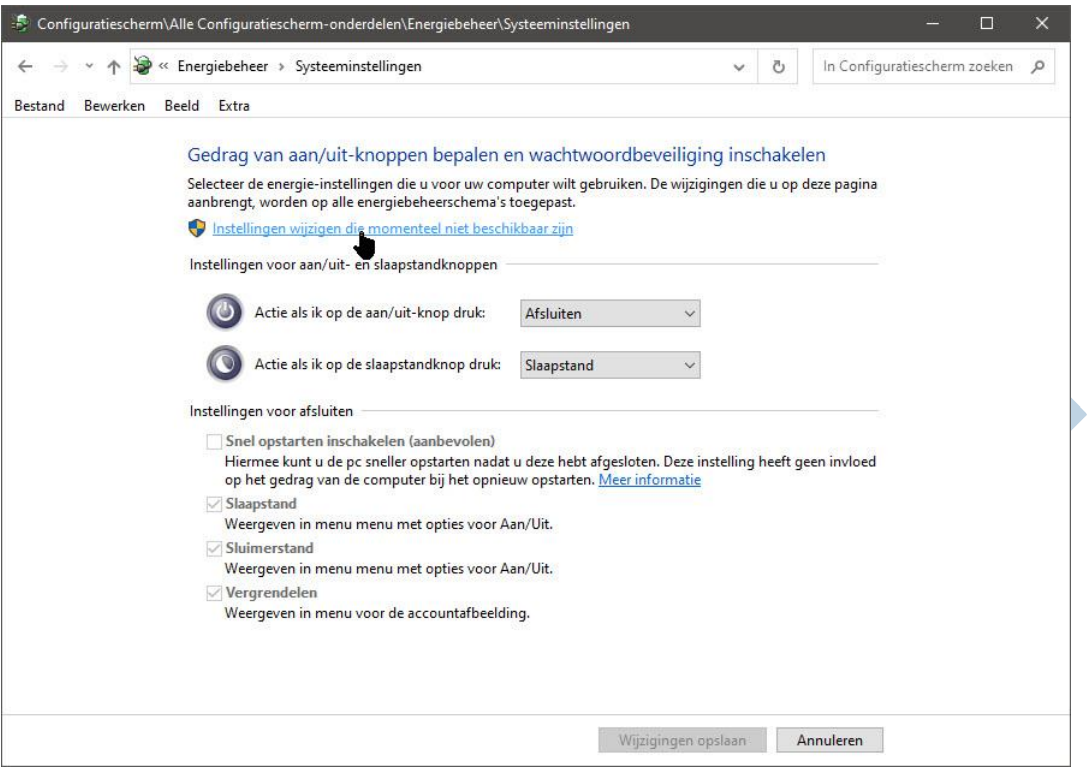

Hieronder zet je nu een vinkje bij **Snel opstarten inschakelen** en klik daarna op **Wijzigingen opslaan**. Vanaf dit moment start je pc merkbaar sneller op.

Is **Snel opstarten** niet zichtbaar in dit rijtje? Dan moet deze functie worden ingeschakeld. Type daarvoor **CMD** in het zoekvak van het startmenu en kies voor **Als administrator** uitvoeren.

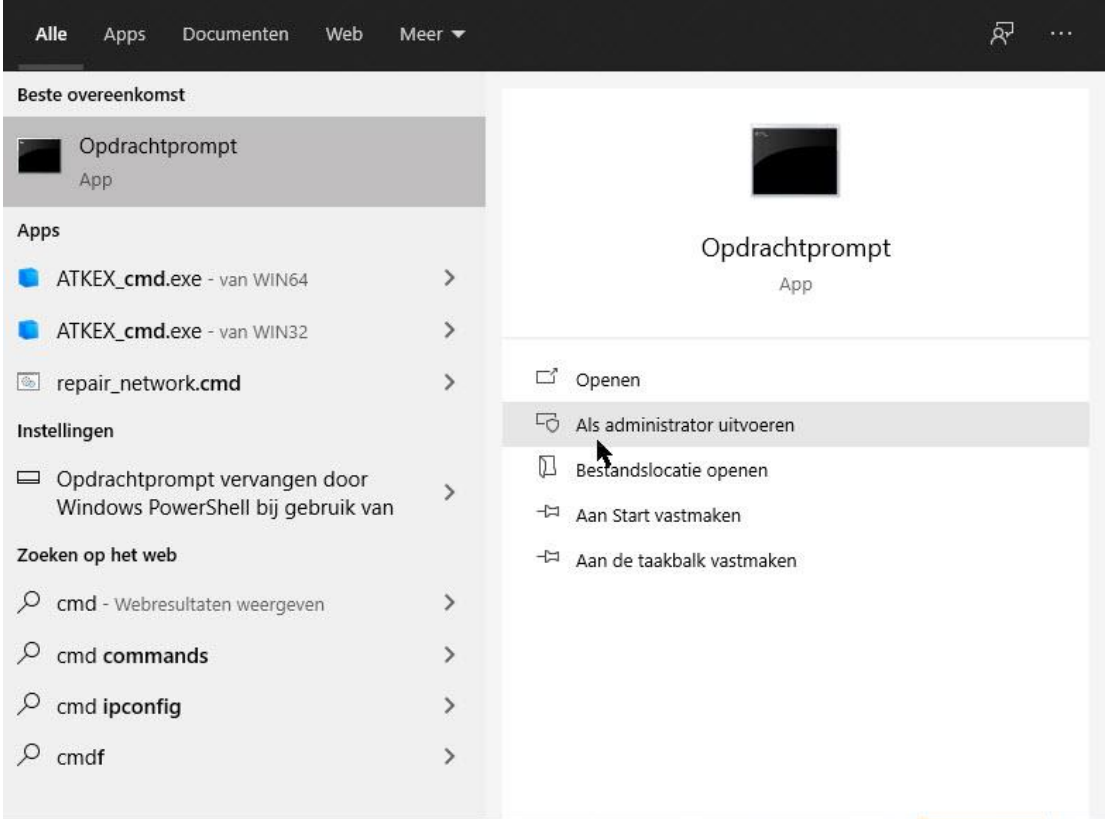

Type (of eenvoudiger; kopieer en plak) **powercfg -h on** naast de opdrachtprompt en klik Enter.

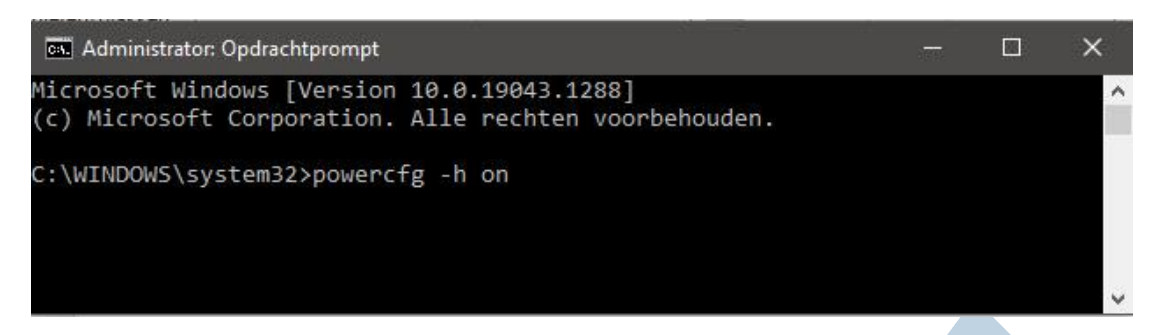

De sluimerstand is nu toegevoegd in energiebeheer en daarmee ook de optie van de snelstartmogelijkheid. Je kunt nu het eerdergenoemde vinkje zetten.

N.B. De functie snelstarten werkt alleen als je de pc afsluit met de knop **Afsluiten**. Deze functie werkt niet wanneer je voor **Opnieuw opstarten** kiest. De snelstart-functie werkt ook niet als je met Bootracer een volledige test doet. Je ziet alleen het verschil wanneer je de pc volledig afsluit en vervolgens opnieuw opstart.

## Conclusie.

Een langzaam opstartende pc of laptop is een dagelijkse ergernis. Na lezen van dit artikel weet je hoe je de opstarttijd kunt meten en wat je eraan kunt doen om deze tijd te verkorten die Windows 10 nodig heeft om op te starten.